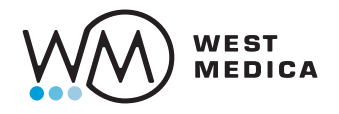

## **Vision DS** Wandeln Sie Ihr Mikroskop in einen Digitalscanner um

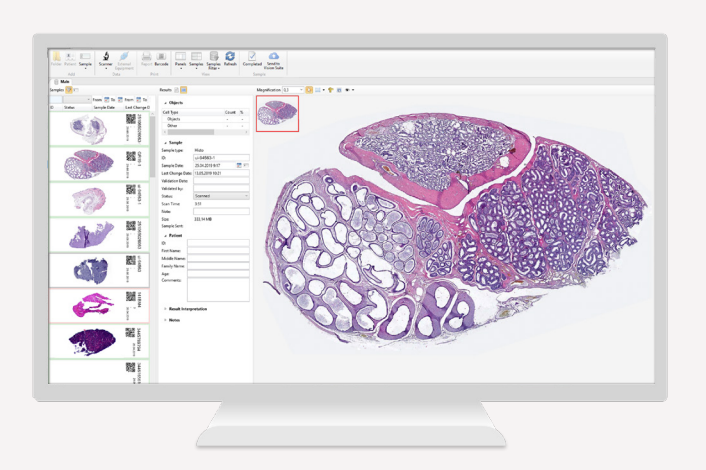

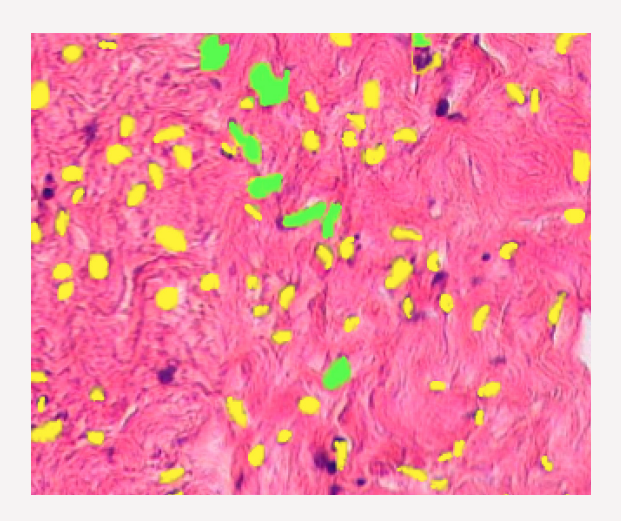

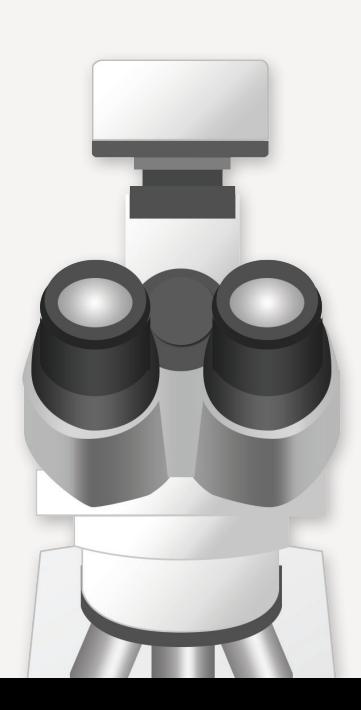

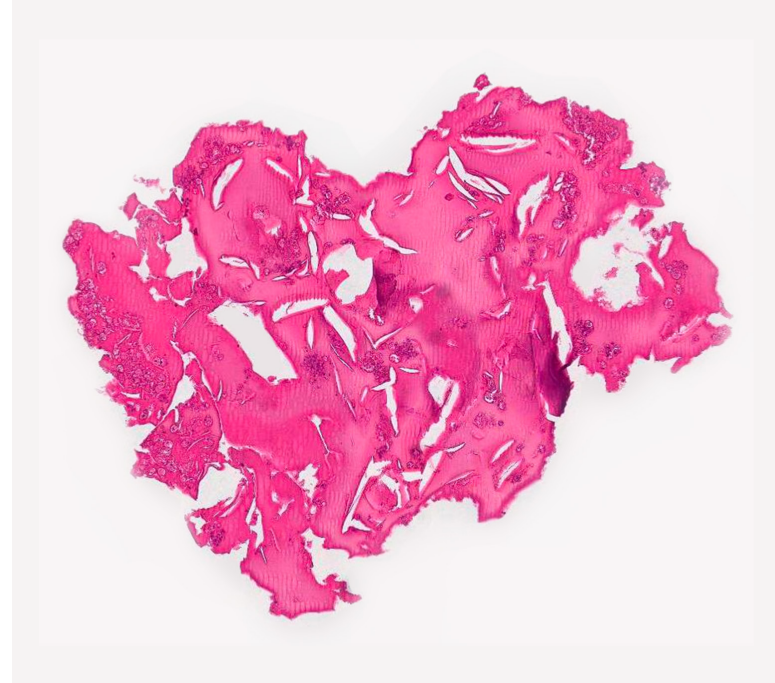

### Objektträger manuell scannen

Einfaches digitales Scannen und die vollständige Visualisierung von Proben Effiziente Lösung für das Scannen in der Mikroskopie

#### Installieren Sie Vision DS auf Ihrem PC und Ihrem Mikroskop

- 1. Digitalkamera mit Adapter
- 2. Trinokulares Mikroskop
- 3. PC mit Vision DS-Software

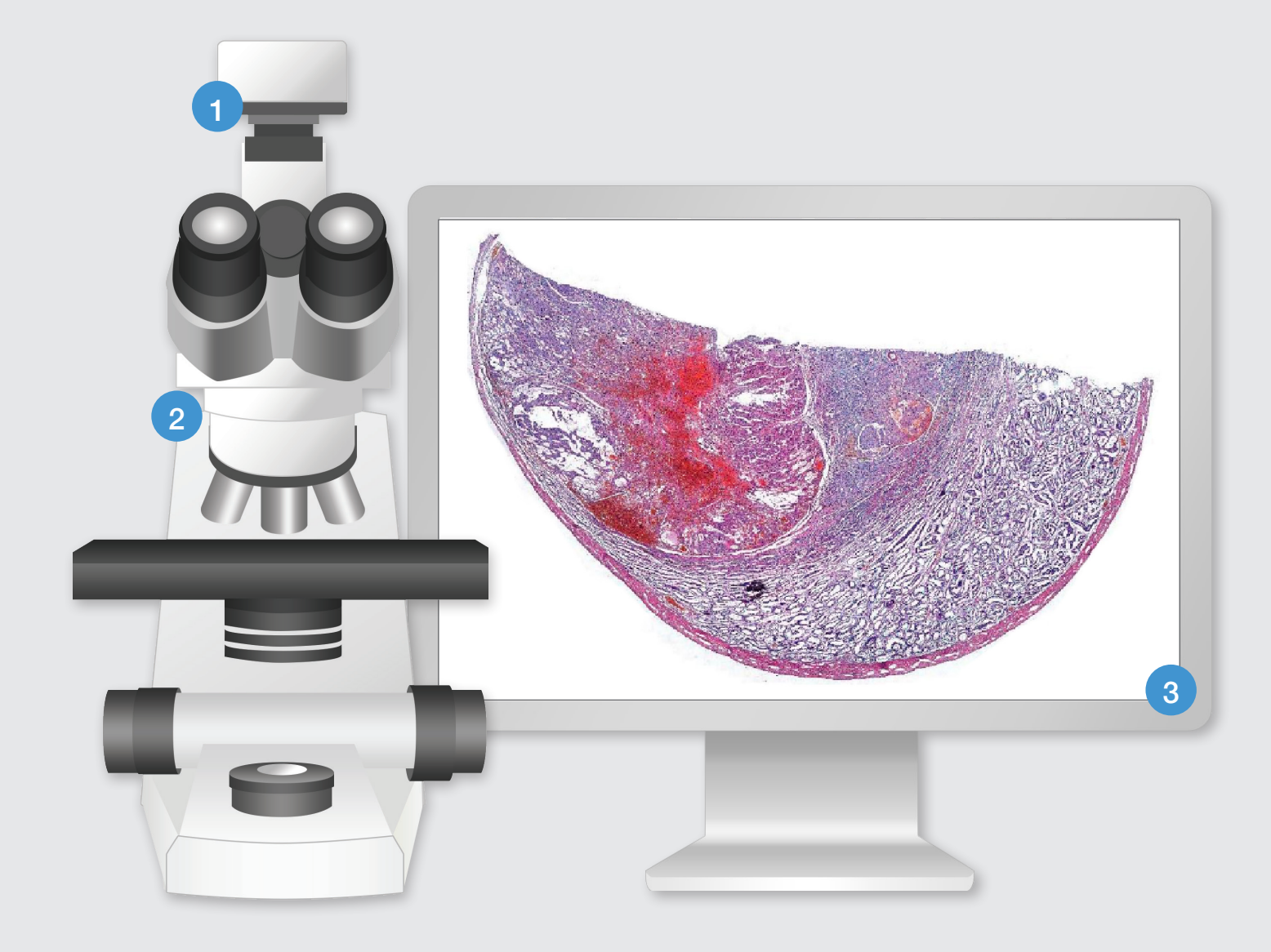

## Wie funktioniert es?

- Installieren Sie die Kamera auf dem Mikroskop und die Software auf Ihrem PC
- Drücken Sie Start und bewegen Sie die Probe
- Der digitale Objektträger bildet sich automatisiert, durch Bewegen der Probe.

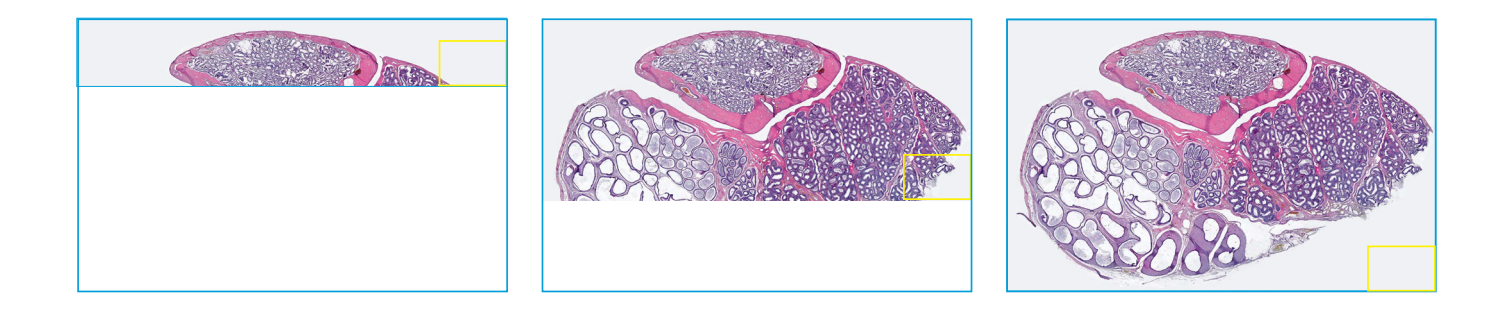

## Digitale Objektträger-Analyse

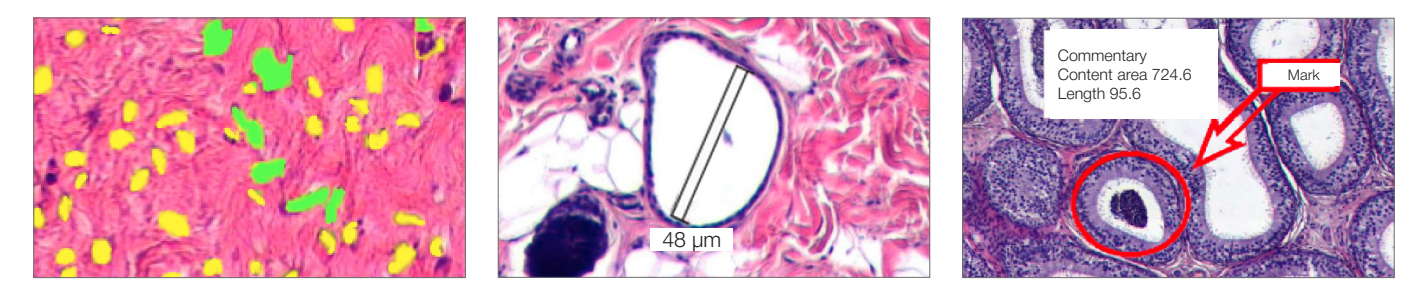

#### Objekt-Analyse

Klassifizierung der Objekte nach bestimmten Kriterien

#### Zählung und Klassifizierung

Automatisierte Erkennung von Erythrozyten nach Größe, Farbe, Form und Einschlüssen

#### Markierungen und Kommentare

Kommentare können zu dem jeweiligen digitalen Objektträger gespeichert werden

# Spezifikationen

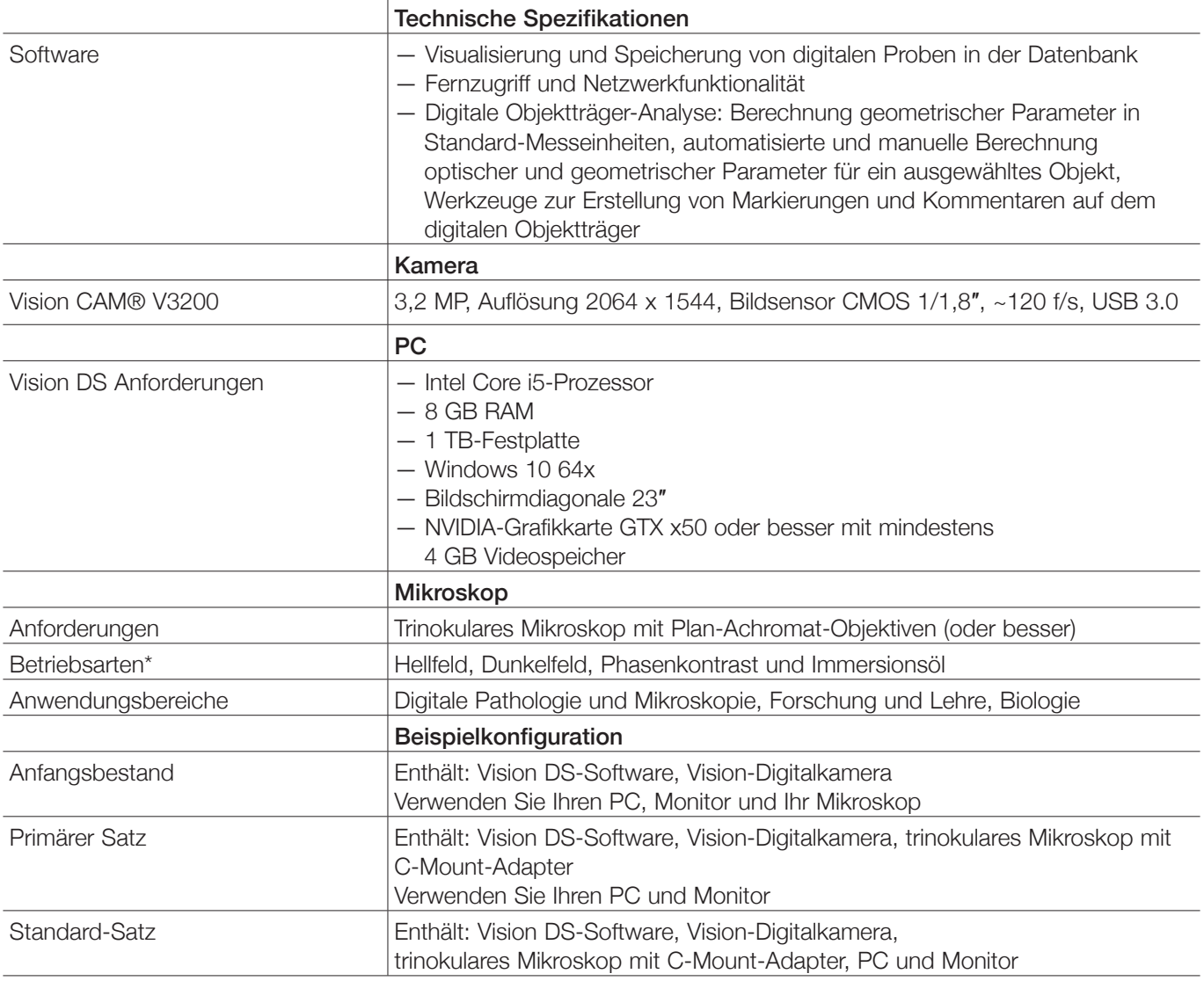

\*Hängt vom Modell und den Spezifikationen des Mikroskops ab

Wir behalten uns das Recht vor, ohne vorherige Ankündigung Spezifikationen zu ändern.

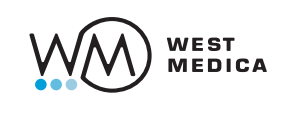

West Medica Produktions- und Handels-GmbH Brown-Boveri-Straße 6, B17-1 2351 Wiener Neudorf, Austria tel.: +43 (0) 2236 892465, fax: +43 (0) 2236 892464 vienna@westmedica.com, www.wm-vision.com

 $\sqrt{2}$ Offizieller Distributor

 $\Box$ 

 $\overline{\phantom{a}}$ 

 $\overline{\phantom{0}}$